### **Swisscom (Schweiz) AG**

Contact Center CH-3050 Bern

**www.swisscom.ch**

SAP 10176439 02/2013 ISDN SAP 10176439 02/2013 **ISDN**

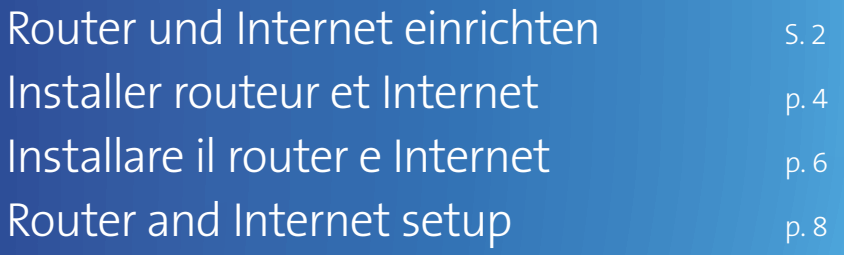

**Centro ISDN**

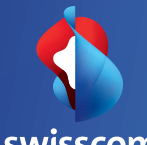

swisscom

## Préparation

- 1. **Important!** Votre Internet sera **mis en service** à la date fixée communiquée. Vous recevrez un SMS de la part de Swisscom vous informant que votre ligne est prête et vous pourrez ainsi commencer votre installation.
- 2. **Important! Enlevez tous** les appareils et câbles que vous avez utilisés auparavant (afin que vous utilisiez toujours la technologie la plus récente):

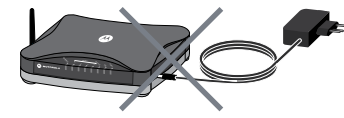

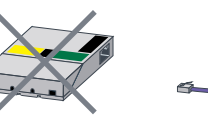

routeur & alimentation électrique

tous les microfiltres & splitter câble DSL (routeur – prise téléphonique)

**Elimination simple:** Vous pouvez die renvoyer vos anciens appareils et câbles gratuitement chez Swisscom par la poste ou l'apporter au Swisscom Shop. Pour ce faire, prière d'utiliser l'étiquette de retour jointe au bon de livraison.

## Installer le routeur

- 3. Reliez le nouveau routeur en suivant **l'aperçu graphique (p. 12–13)**:
- **3.1** Câble DSL (prise violette) Reliez votre prise téléphonique à votre splitter RNIS.
- **3.2** Câble DSL (prise violette) Reliez votre splitter RNIS à votre roteur.
- 
- 
- 

**3.3** Câble RNIS (prise verte) Reiliez votre splitter RNIS à votre NT RNIS. **3.4** Câble Ethernet Reliez votre routeur à un ordinateur. **3.5** Prise d'alimentation Branchez la prise de votre routeur au courant

 $\overline{\mathscr{P}}$   $\parallel$ **3.1 3.3 <sup>1</sup> <sup>2</sup> <sup>3</sup> <sup>4</sup> < > ... <sup>1</sup> <sup>2</sup> <sup>1</sup> <sup>2</sup> 3.5 3.2 3.4**

électrique.

 $4.$  Mettez le router en route. Attendez jusqu'à ce que les signaux lumineux suivants se trouvant sur le routeur s'allument en blanc:

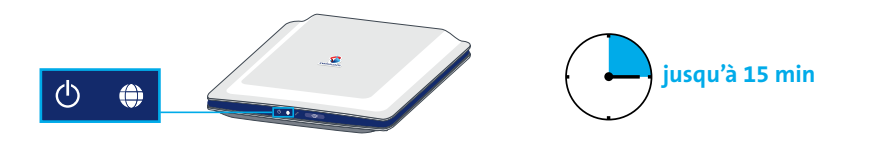

# Activez votre connexion Internet

- 5. Redémarrez votre ordinateur.
- $6.$  Avant de pouvoir surfer sur le net vous devez vous enregistrer. Démarrez le navigateur Internet: Internet Explorer (e), Firefox (s), Safari (etc. Votre navigateur affiche automatiquement la page d'enregistrement DSL (www.swisscom.ch). Remplissez tous les champs obligatoires.
- $\overline{7}$ . Vous avez configuré votre Internet avec succès.

**Remarque:** Si vous avez également Swisscom TV, redémarrez la TV-Box (avec la clef par derrière la TV-Box si disponible, autrement retirez le câble électrique).

## Installer WI AN

Les instructions ci-jointes vous indiquent comment vous pouvez relier votre ordinateur à votre réseau WLAN sans fil.

> «**Le saviez-vous ?** Votre routeur dispose de WPS! Pour plus d'informations, allez sur www.swisscom.ch/wps.»

## Übersichtsgrafik / Aperçu graphique / Rappresentazione grafica / Overview illustration

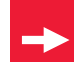

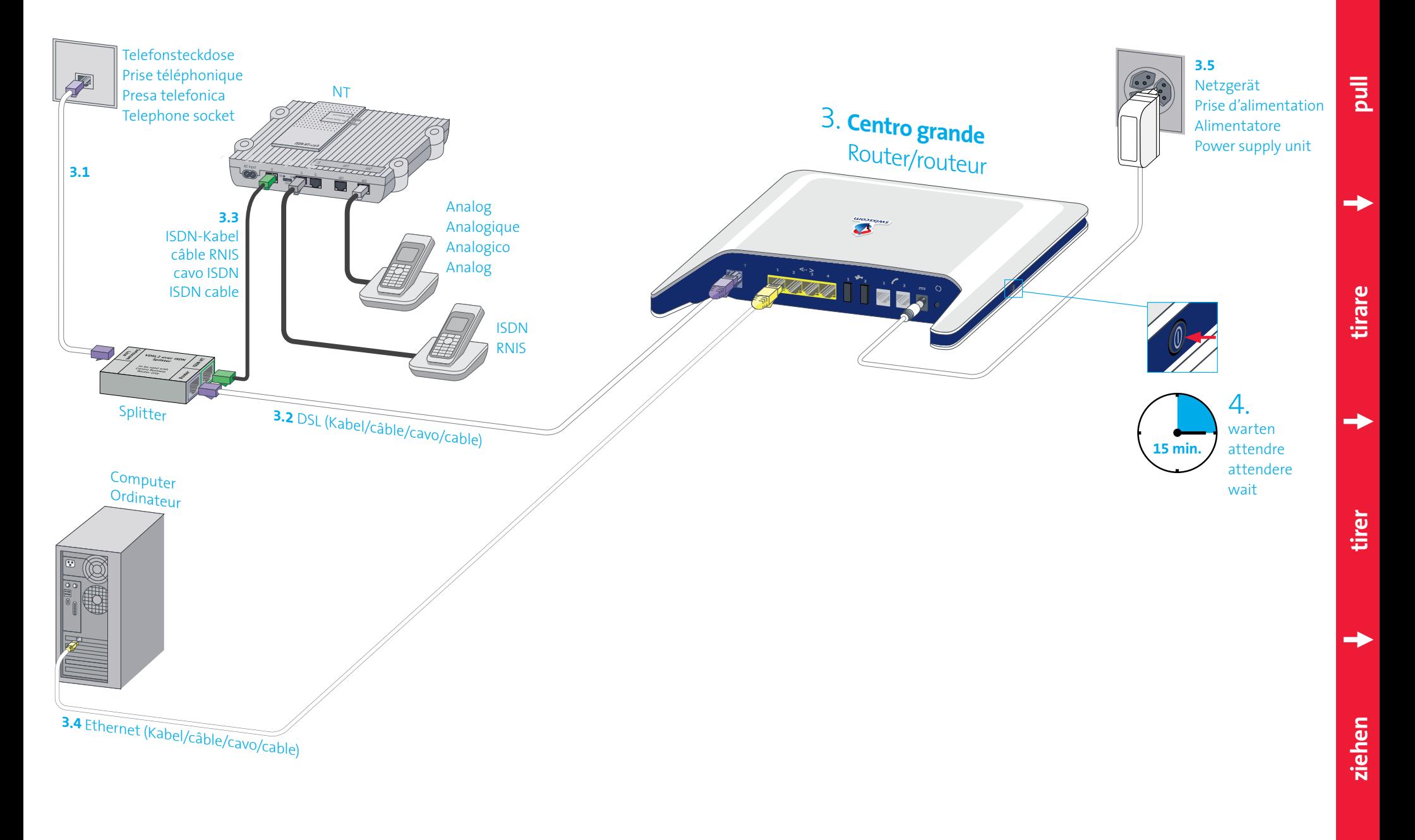

### Störungsbehebung

#### **Router nicht bereit**

- > Überprüfen Sie, ob das Stromkabel richtig angeschlossen ist.
- > Überprüfen Sie, ob der Router eingeschaltet ist. **<b>水动** blinkend

> Keine Störung, bitte 15 Minuten warten, bis weiss leuchtet. Router solange nicht ausschalten!

#### **Internet funktioniert nicht**

- > Überprüfen Sie, ob das DSL-Kabel (violette Stecker) richtig angeschlossen ist.
- > Haben Sie das SMS erhalten (siehe Schritt 1)?
- > Router rücksetzen: O während 15 Sekunden drücken. Warten bis  $\overline{\Phi}$  weiss leuchten.

#### **WLAN funktioniert nicht**

- > Drücken Sie auf die Taste **bis sie leuchtet**
- > Router rücksetzen: (\*) während 15 Sekunden drücken. Warten bis (b)  $\bigoplus$  weiss leuchten.

#### **WLAN Zugangsdaten unauffindbar**

> Loggen Sie sich im Kundencenter ein: www.swisscom.ch/kundencenter > «Internet-Zugangsdaten»

#### **Weitere Hilfe**

www.swisscom.ch/hilfe **Alle Anleitungen unter:** www.swisscom.ch/downloads **Gratisnummer** 0800 800 800

## Dépannage

#### **Le routeur n'est pas prêt**

> Vérifiez si le câble d'alimentation est bien branché. > Vérifiez si le routeur est bien allumé.

#### *<b>C* **clignotant**

> Aucune erreur. Veuillez attendre 15 min. jusqu'à ce que  $\bigoplus$  devienne blanc. N'éteignez surtout pas le routeur!

#### **L'Internet ne fonctionne pas**

- > Vérifiez si le câble DSL (prise violette) est bien branché.
- > Avez-vous reçu le SMS (voir l'étape 1)?
- > Réinitialiser le routeur: appuyez sur  $\bigcirc$  pendant 15 secondes. Attendre que  $\overline{(\cdot)}$   $\overline{\oplus}$  s'allument en blanc.

#### **Le WLAN ne fonctionne pas**

- > Appuyez sur le bouton  $\bullet$  jusqu'à ce qu'il s'allume.
- > Réinitialiser le routeur: appuyez sur  $\bigcirc$  pendant 15 secondes. Attendre que  $\left(\cdot\right)$   $\Leftrightarrow$  s'allument en blanc.

#### **Données d'accès WLAN introuvables**

> Connectez-vous à l'espace clients: www.swisscom.ch/espaceclients > «Données d'accès Internet»

#### **Aide supplémentaire**

www.swisscom.ch/aide **Tous les modes d'emploi sur:**  www.swisscom.ch/downloads **Numéro gratuit** 0800 800 800

### Risoluzione dei guasti

#### **Il router non è pronto**

- > Controllare che il cavo elettrico sia collegato correttamente.
- > Controllare che il router sia acceso.

#### **<br>※ Mampeggiante**

> Nessun errore, attendere 15 minuti finché (+) si illumina di bianco. Non spegnere il router prima di questo intervallo di tempo!

#### *<u>O* Internet non funzional</u>

- > Controlli se il cavo DSL (connettore viola) è ben collegato.
- > È arrivato l'SMS (vedere passo 1)?
- > Resettare il router: premere **(e)** per 15 secondi. Attendere finché (b) ⊕ diventano bianchi.

#### **WLAN non funziona**

- > Premere il tasto finché non si illumina.
- > Resettare il router: premere  $\bigodot$  per 15 secondi. Attendere finché (b) ⇔ diventano bianchi.

#### **Impossibile trovare i dati d'accesso a WLAN**

> Accedere all'area clienti: www.swisscom.ch/areaclienti > «Dati d'accesso a internet»

#### **Aiuto suppementare**

www.swisscom.ch/aiuto

### **Tutte le istruzioni su:**

www.swisscom.ch/downloads

**Numero gratuito** 0800 800 800

## **Troubleshooting**

#### **Router is not ready**

- > Please check that the power cable is properly connected.
- > Please check that the router is switched on.

#### *D*-*D*-blinking

> No error. Please wait 15 minutes until  $\bigoplus$  turns white. Do not switch off the router during this time!

#### **<sup>O</sup>** Internet is not working

- > Did you connect the new DSL cable (purple connectors) correctly?
- > Have you already received the confirmation text message (see step 1)?
- $>$  Reset router: push the  $\bigcirc$  button for 15 seconds. Wait until  $\left(\mathbf{b}\right)$   $\oplus$  lights are on and white.

#### **8** WLAN is not working

 $\triangleright$  Press the  $\bullet$  button until it lights up.  $>$  Reset router: push the  $\bigcirc$  button for 15 seconds. Wait until  $\left\langle \cdot \right\rangle$  lights are on and white.

#### **Can't find your WLAN access data?**

> Log into the Customer Center: www.swisscom.ch/customercenter > «Internet access data»

**Further help** www.swisscom.ch/help

**All instructions at:** www.swisscom.ch/downloads

**Toll-free number** 0800 800 800

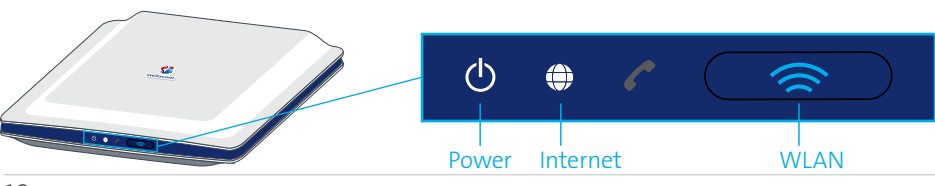